#### Introduction to the HistFitter framework

Jeanette Lorenz (LMU) + many other people

06 May 2019

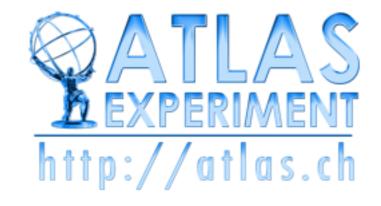

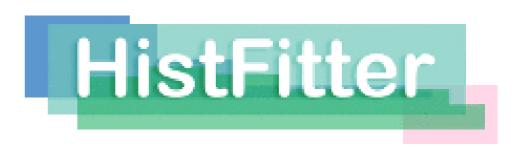

#### Overview

- Step-0: define signal/control/validation regions
  - Input TTrees (derived from xAOD), histograms, numbers
- Step-1: Construct PDF and the likelihood function

#### **RooFit or HistFactory + RooFit**

- Result from data is a distribution
- Model signal and background by PDF (prob. density func.)
- Construct likelihood(s) by joining data and model(s)
- •
- RooWorkspace
- •
- Step-2: Statistical tests on parameter of interest μ

#### **RooStats**

- Construct test statistic  $q_{\mu}$  from likelihoods
- Obtain expected distributions of  $q_{\mu}$  for various  $\mu$  values
- Determine discovery p<sub>0</sub> and signal exclusion limit
- Step-3: Repeat for each model (assumed value m<sub>H</sub>)

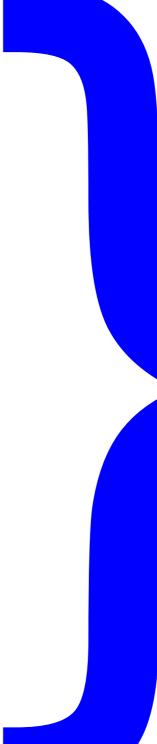

#### **HistFitter**

- adds steps-0 and 3
- allows full analysis chain from simple configuration file

## HistFitter introduction

#### Introduction

- HistFitter is a statistical tool/framework used in (almost) all SUSY WG analyses since 2012 for fitting, interpretation and presentation of fit results
  - Developed in SUSY strong production 1-lepton group, quickly adopted as recommended tool
  - Small core team: Max Baak, Geert-Jan Besjes, David Cote, Alex Koutsman, Jeanette Lorenz and Dan Short
  - Also used (more and more) in Higgs, Exotics and Top WGs
- HistFitter is:
  - built on top of RooFit/HistFactory and RooStats
  - consists of Python part for configuration and C++ part for CPU-intensive calculations
- Why HistFitter?
- HistFitter extends RooFit/HistFactory and RooStats in four key areas:
  - Programmable framework: performing complete analysis (steps 0-4) from a simple configuration file
  - Analysis strategy: common physics analysis strategy concepts, such as control/signal/validation regions, woven into the fabric of HistFitter design
  - Bookkeeping: can keep track of numerous data models, from histogram production until final statistical tests → handy when working with large collections of signal hypotheses (signal grids)
  - <u>Presentation and interpretation:</u> multiple methods are provided to determine statistical significance of signal hypotheses, and produce publication-quality tables and plot summarizing the fit results (step 4)

# Data analysis strategy

- Particle physics analyze large data samples for measurements of discovery
- Data interpretation relies on using external simulation, Monte Carlo (MC) predictions for backgrounds and signal
- HistFitter configures and builds parametric models from these predictions
- Typically one defines several phase space regions to study a specific phenomenon
- Definition depends on the purpose:
  - Signal region: signal-rich region (SR)
  - Control region: background-rich region (CR), fit simulated backgrounds to data
  - Validation region: validation of extrapolation (VR)
- Concepts of CR/SR/VR woven into the fabric of HistFitter

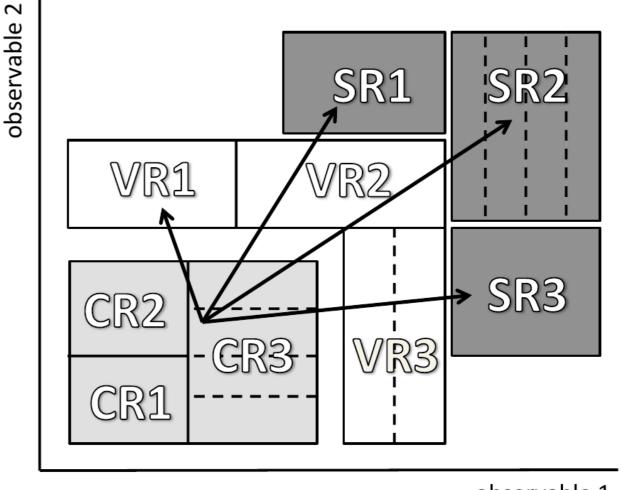

observable 1

## Analysis strategy flow

- Each CR/VR/SR modeled by a separate PDF, combined in a simultaneous fit
- Parameters shared in all regions → consistent background/signal prediction and systematics
  - Sharing user-defined
- Analysis flow:
  - Backgrounds normalized to data in a fit of control regions
  - Extrapolate to validation/signal regions using transfer factors (ratio of events between CR and SR/VR)
  - If good agreement in VR, unblind the SR
  - If no excess, add signal prediction and interpret/set limits

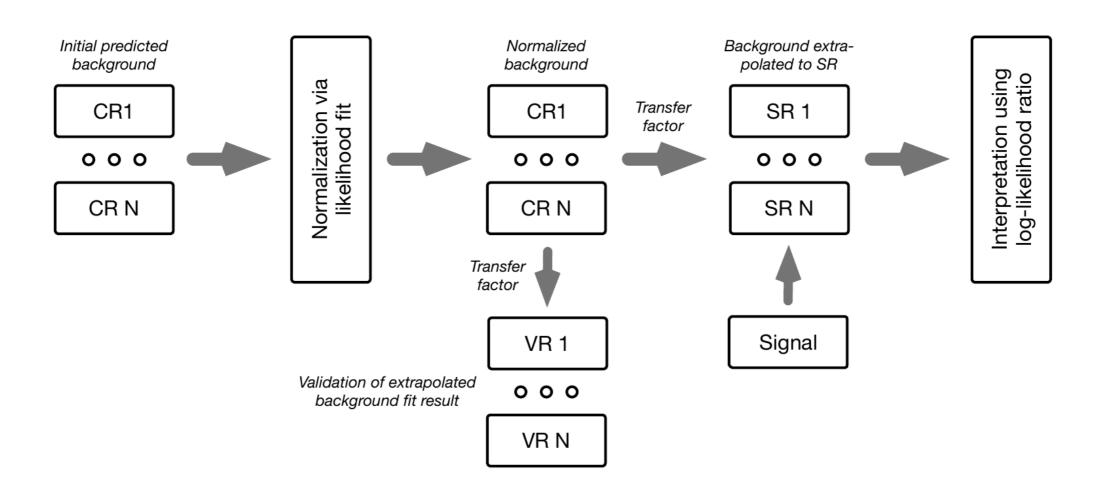

## Processing sequence

Based on user-defined configuration file, processing sequence of HistFitter split in three stages

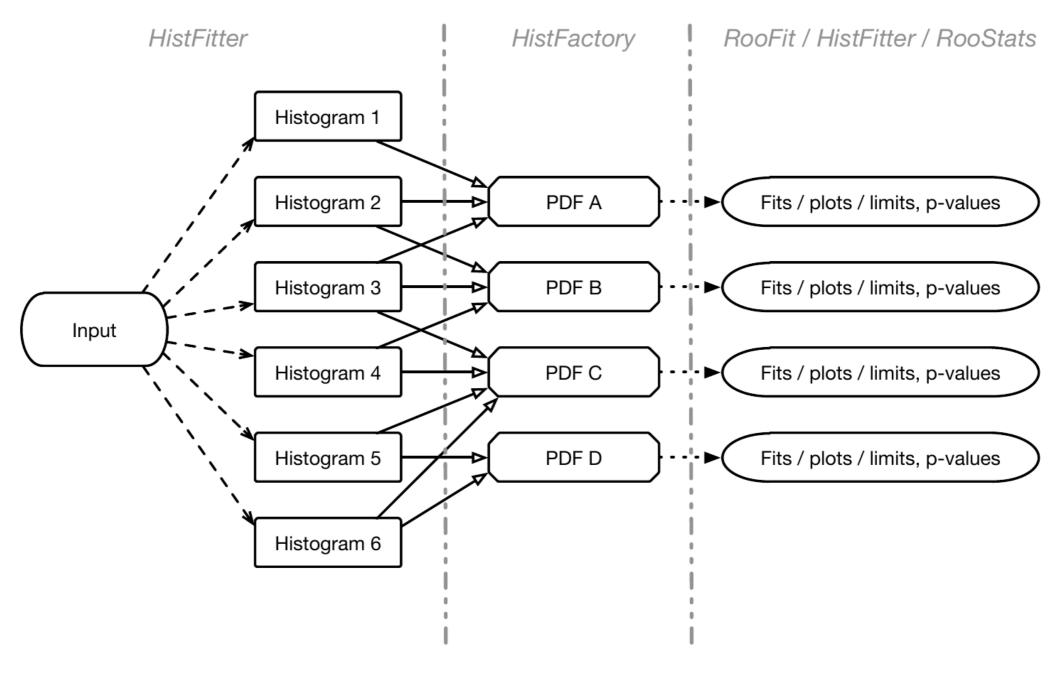

step-0

Histogram production

#### step-1

PDF construction
Workspace building

#### step-2/3

Analysis of models

#### Model construction

- Models constructed using HistFactory from input histograms
- General form of the constructed likelihood:

$$L(\boldsymbol{n}, \boldsymbol{\theta}^0 | \mu_{\text{sig}}, \boldsymbol{b}, \boldsymbol{\theta}) = P_{\text{SR}} \times P_{\text{CR}} \times C_{\text{syst}}$$

- P = Poisson measurements of number of observed events in CR/SR (VR)
- C = Constraint terms for systematic uncertainties, auxiliary measurements
- Likelihood depends on number of observed events in all regions (n), predictions for various background processes (b), the nuisance parameter (θ) parametrizing the systematic uncertainties with their central value (θ<sup>0</sup>) and signal strength (µ<sub>SIG</sub>)
- Likelihood has multiple building blocks:
  - Control/validation/signal regions: called channel in HistFitter (HistFactory)
  - Signal and background processes: called sample in HistFitter (HistFactory)
  - Uncertainties: called systematic in HistFitter (HistFactory)
    - Including statistical/theory/experimental uncertainties
- HistFitter is designed to build and manipulate PDFs of nearly arbitrary complexity
- · Bookkeeping/configuration machinery realized through a user-defined Python configuration file
- Configuration manager (configManager) highest level (singleton) object in Python and C++
- Manages fitConfig objects that contain PDF and meta-data

## Fit configuration

 fitConfig objects summarize channels, samples and systematics together with corresponding input histograms

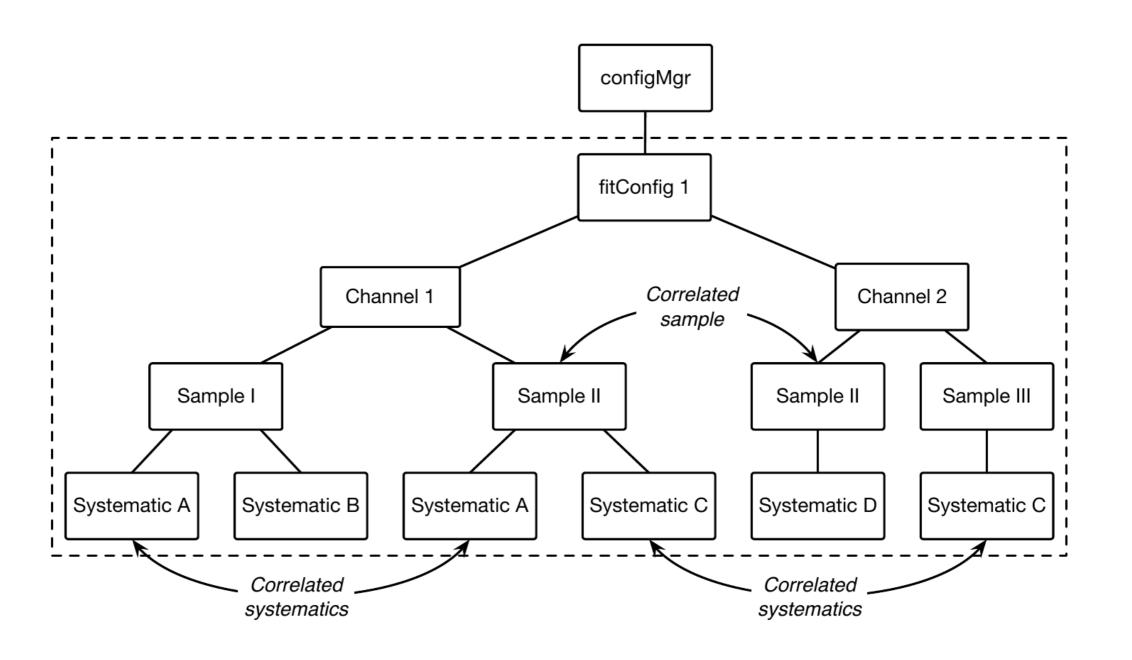

# Fit configuration properties

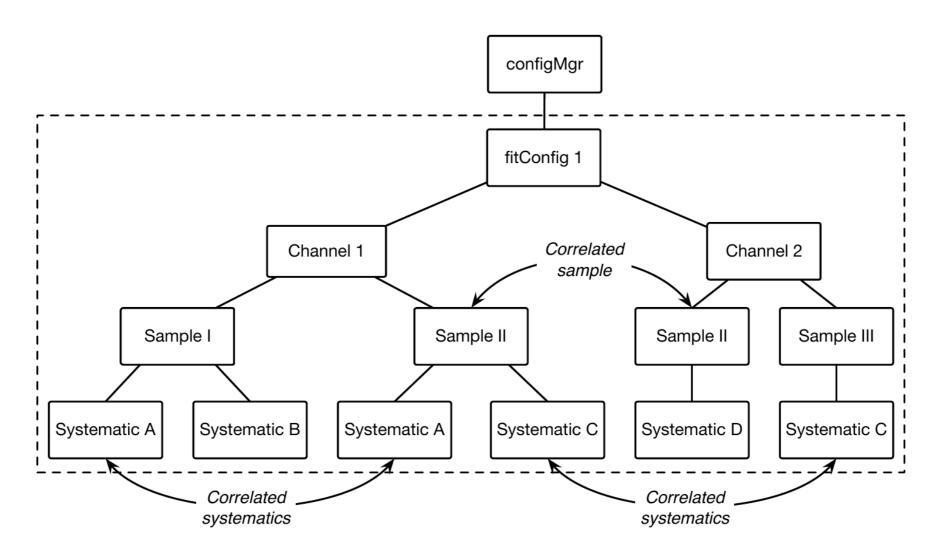

- fitConfig: can be cloned/extended (see next slide)
- channels: either single-bin or multi-bin (shape), property as CR/VR/SR
- samples: input from TTree, TH1 or raw (hard-coded) floats, correlated between channels
- systematics: provided as ±1σ variation of nominal histogram; input from TTree, TH1 or raw floats; can be correlated between samples and/or channels; many types available extended from HistFactory base types (see later); trickle-down mechanism (see backup)

## Common fit strategies

- Background-only fit: estimate background yields in validation/signal regions; including <u>only</u>
   CRs in the fit to data; no signal component included in fit configuration
- Model-dependent signal fit: set exclusion limit on a specific signal model; possible use of multi-binned (or multi-SR) shape fit for a robust signal estimation - aka exclusion fit
- Model-independent signal fit: to obtain model-independent upper limits on number of BSM events beyond background prediction; only usable with one single-bin SR (otherwise not model-independent) aka discovery fit

| Fit setup    | Background-only fit | $Model	ext{-}dependent$ | $Model	ext{-}independent$ |
|--------------|---------------------|-------------------------|---------------------------|
|              |                     | $signal\ fit$           | signal fit                |
| Samples used | backgrounds         | backgrounds + signal    | backgrounds +             |
|              |                     |                         | dummy signal              |
| Fit regions  | CR(s)               | CR(s) + SR(s)           | CR(s) + SR                |

### Presentation of results

HistFitter includes a collection of tools (scripts/functions) to present/understand fit results

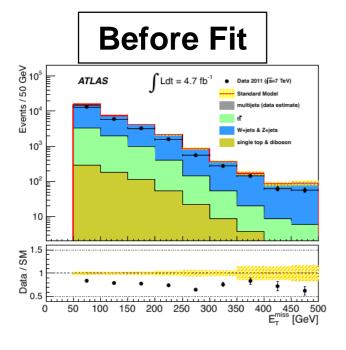

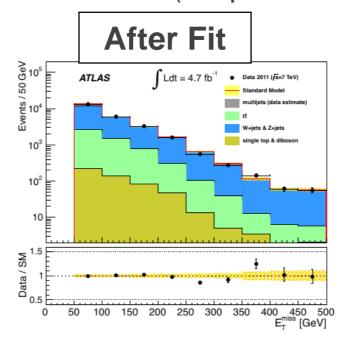

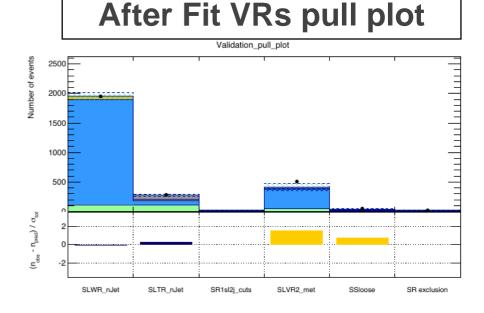

#### **Yields Table**

|                                 |                                    | _                                 |
|---------------------------------|------------------------------------|-----------------------------------|
| Signal Region                   | SR1                                | SR2                               |
| Observed events                 | 16                                 | 19                                |
| Fitted bkg events               | $\textbf{19.54} \pm \textbf{3.93}$ | $20.47 \pm 5.14$                  |
| Fitted Top events               | $\textbf{4.02} \pm \textbf{0.96}$  | $\textbf{4.32} \pm \textbf{1.04}$ |
| Fitted V+jets events            | $\boldsymbol{9.89 \pm 1.86}$       | $10.47 \pm 1.91$                  |
| Fitted other background events  | $\textbf{1.14} \pm \textbf{0.15}$  | $\boldsymbol{1.19 \pm 0.16}$      |
| Fitted QCD events               | $\textbf{4.49} \pm \textbf{2.72}$  | $\textbf{4.49} \pm \textbf{4.24}$ |
| MC exp. SM events               | 24.85                              | 26.32                             |
| MC exp. Top events              | 8.42                               | 9.11                              |
| MC exp. V+jets events           | 10.82                              | 11.55                             |
| MC exp. other background events | 1.13                               | 1.17                              |
| Data-driven exp. QCD events     | 4.49                               | 4.49                              |

#### **Systematics Table**

| Uncertainty of channel                                                 | SR1                     | SR2                     |
|------------------------------------------------------------------------|-------------------------|-------------------------|
| Total background expectation                                           | 19.54                   | 20.47                   |
| Total statistical ( $\sqrt{N_{\rm exp}}$ ) Total background systematic | ±4.42<br>±3.93 [20.14%] | ±4.52<br>±5.14 [25.09%] |
| QCD background                                                         | ±2.66                   | ±4.20                   |
| Statistical uncertainties                                              | $\pm 2.54$              | $\pm 1.86$              |
| Jet Energy Scale                                                       | ±1.15                   | ±1.17                   |
| Top yield                                                              | $\pm 0.82$              | $\pm 0.88$              |
| Renormalization scale (Top)                                            | $\pm 0.34$              | $\pm 0.39$              |
| V+jets yields                                                          | $\pm 0.28$              | $\pm 0.29$              |
| Renormalization scale (V+jets)                                         | $\pm 0.14$              | $\pm 0.03$              |

#### Model-independent upper limits

| Signal channel | $\langle \sigma_{\rm vis} \rangle_{\rm obs}^{95} [{\rm fb}]$ | $S_{ m obs}^{95}$ | $S_{ m exp}^{95}$   | p(s=0) |
|----------------|--------------------------------------------------------------|-------------------|---------------------|--------|
| SR3b           | 0.19                                                         | 3.9               | $4.4^{+1.7}_{-0.6}$ | 0.50   |
| SR0b           | 0.80                                                         | 16.3              | $8.9^{+3.6}_{-2.0}$ | 0.03   |

#### J. Lorenz HistFitter

# **Exclusion contour** with upper limits

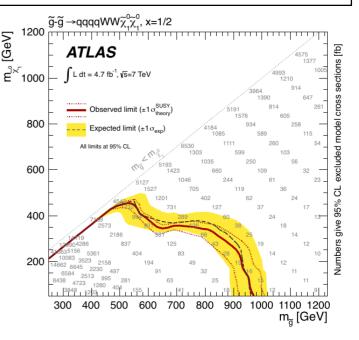

#### HistFitter & documentation

- HistFitter paper on arXiv: <a href="http://arxiv.org/abs/1410.1280">http://arxiv.org/abs/1410.1280</a>
- HistFitter webpage with doxgen documentation: <a href="http://cern.ch/histfitter">http://cern.ch/histfitter</a>
- Tutorial (to be discussed next): https://twiki.cern.ch/twiki/bin/view/Main/HistFitterTutorialOutsideAtlas
- ACAT 2014 talk on HistFitter: <a href="https://indico.cern.ch/event/258092/session/8/contribution/39">https://indico.cern.ch/event/258092/session/8/contribution/39</a>

# HistFitter tutorial

# Running HistFitter

- HistFitter.py <options> <configuration\_file>
- -t: Create histograms in all regions used for all backgrounds, signal, data from TTrees
- -w: Build workspaces from histograms
- **-f**: Fit
- -D: various drawing options, to be discussed later
- -L: log level {VERBOSE,DEBUG,INFO,WARNING,ERROR,FATAL,ALWAYS}
- -m PARAM: run Minos for asymmetric error calculation
  - · optionally give parameter names comma separated; for all parameters use 'ALL' or 'all'
- -I: Calculate upper limit
- -p: Calculate the CLs value for a specific signal model (for exclusion)
- -i: interactive mode, keeps you in python command line, but shows plots on your screen

To see all options run: HistFitter.py --help

# Simple example

Simple example with one region with one bin:

```
HistFitter.py -w -f -D "before, after, corrMatrix" -i
analysis/tutorial/MyUserAnalysis.py
```

- Creates the workspace
- Runs the fit
- Plots before/after fit regions and correlation matrix
- Keeps you in interactive mode

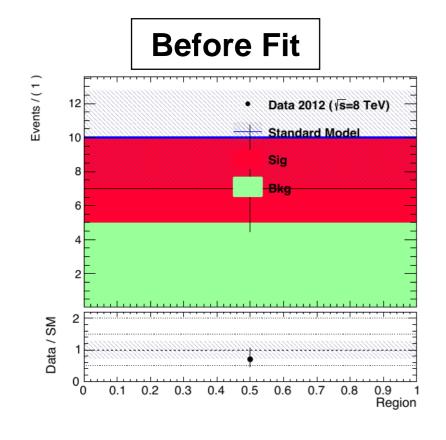

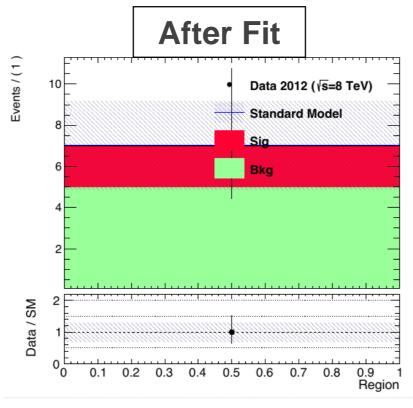

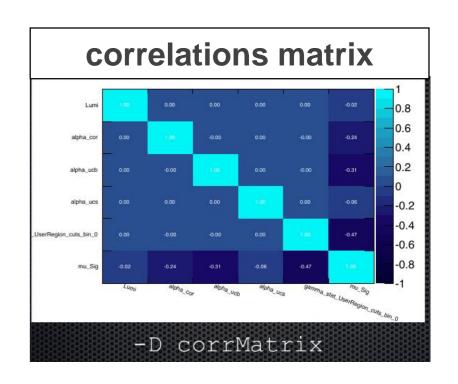

## Config file explained - I

- Define a configManager and setup a fitConfig and named SPlusB
- from configManager import configMgr
   ana = configMgr.addFitConfig("SPlusB")
- Add one channel/region to the fitConfig
- chan = ana.addChannel("cuts",["UserRegion"],1,0.5,1.5)
- One defines the region/channel in cutsDict (as one would in ROOT for TTree call)
- Here include all:
- configMgr.cutsDict["UserRegion"] = "1."
- Channels can also be binned (shape-fit)
- chan = ana.addChannel("myObs", ["mySelection"], nBins, varLow, varHigh)

# Config file explained - II

Define samples: bkgSample, sigSample and dataSample

```
# Define samples
bkgSample = Sample("Bkg", kGreen-9) # define a background sample with color KGreen-9 if plotting
bkgSample.setStatConfig(True) #This sample gets statistical uncertainties
bkgSample.buildHisto([nbkg], "UserRegion", "cuts") #Build histograms from numbers defined by
the user
bkgSample.buildStatErrors([nbkgErr], "UserRegion", "cuts")
sigSample = Sample("Sig", kPink) #A signal sample with color kPink
sigSample.setNormFactor("mu Sig", 1., 0., 100.) # This samples receives a normalization
parameter
sigSample.setStatConfig(True) #This sample gets statistical uncertainties
sigSample.setNormByTheory() # and uncertainties due to the luminosity are added
sigSample.buildHisto([nsig], "UserRegion", "cuts")
sigSample.buildStatErrors([nsigErr], "UserRegion", "cuts")
dataSample = Sample("Data", kBlack) #Data sample
dataSample.setData()
dataSample.buildHisto([ndata], "UserRegion", "cuts")
```

# add all samples to the fitconfig object and thus to all channels

```
ana.addSamples([bkgSample, sigSample, dataSample])
J. Lorenz
HistFitter
```

# Config file explained - III

- Add systematics to signal/background samples
- Correlating systematics happens by giving them the same name
- # Set uncorrelated systematics for bkg and signal (1 +- relative uncertainties)

```
ucb = Systematic("ucb", configMgr.weights, 1.2,0.8, "user", "userOverallSys")
ucs = Systematic("ucs", configMgr.weights, 1.1,0.9, "user", "userOverallSys")
# correlated systematic between background and signal (1 +- relative uncertainties)
corb = Systematic("cor", configMgr.weights, [1.1], [0.9], "user", "userHistoSys")
cors = Systematic("cor", configMgr.weights, [1.15], [0.85],
"user", "userHistoSys")

bkgSample.addSystematic(corb)
bkgSample.addSystematic(ucb)
sigSample.addSystematic(cors)
sigSample.addSystematic(ucs)
```

### Table production

- YieldsTable.py produces customizable tables of yields before/after fit
- Example: YieldsTable.py -s Top,WZ,BG,QCD -c SLWR\_nJet,SLTR\_nJet -w results/MyConfigExample/BkgOnly\_combined\_NormalMeasurement\_model\_afterFit.root -o MyYieldsTable.tex

| table.results.yields channel | SLWR_nJet           | SLTR_nJet          | SR1sl2j          | SS_metmeff2Jet                    |
|------------------------------|---------------------|--------------------|------------------|-----------------------------------|
| Observed events              | 1794                | 269                | 25               | 26                                |
| Fitted bkg events            | $1800.73 \pm 39.91$ | $262.45 \pm 11.47$ | $28.53 \pm 5.26$ | $31.74 \pm 8.50$                  |
| Fitted Top events            | 117.20 ± 11.42      | 113.20 ± 12.53     | 6.17 ± 1.12      | 6.65 ± 1.26                       |
| Fitted WZ events             | $1629.37 \pm 42.19$ | $69.75 \pm 6.63$   | $13.95 \pm 2.03$ | $14.57 \pm 1.98$                  |
| Fitted BG events             | $43.49 \pm 1.90$    | $23.19 \pm 1.94$   | $0.96 \pm 0.32$  | $1.00 \pm 0.32$                   |
| Fitted QCD events            | $10.64 \pm 0.51$    | $56.30 \pm 13.65$  | $7.44 \pm 3.75$  | $\textbf{9.52} \pm \textbf{7.54}$ |
| MC exp. SM events            | 1921.26             | 261.96             | 32.04            | 35.35                             |
| MC exp. Top events           | 165.16              | 153.98             | 8.75             | 9.38                              |
| MC exp. WZ events            | 1647.04             | 66.30              | 15.26            | 15.82                             |
| MC exp. BG events            | 40.96               | 25.03              | 0.59             | 0.63                              |
| data-driven exp. QCD events  | 68.06               | 16.64              | 7.44             | 9.52                              |

- SysTable.py produces customizable tables of systematic breakdown per region (or sample)
- Example: SysTable.py -w results/MyConfigExample/BkgOnly\_combined\_NormalMeasurement \_model\_afterFit.root -c SR1s12j -o systable\_SR1s12j.tex

| Uncertainty of channel                                                  | SR1sl2j                 |
|-------------------------------------------------------------------------|-------------------------|
| Total background expectation                                            | 28.53                   |
| Total statistical $(\sqrt{N_{\rm exp}})$<br>Total background systematic | ±5.34<br>±5.26 [18.43%] |
|                                                                         |                         |
| gamma_stat_SR1sl2j_cuts_bin_0                                           | $\pm 3.63$              |
| alpha_QCDNorm_SR1sl2j                                                   | $\pm 3.63$              |
| alpha_JES                                                               | $\pm 0.93$              |
| mu_Top                                                                  | $\pm 0.65$              |
| alpha_KtScaleTop                                                        | $\pm 0.52$              |
| alpha_KtScaleWZ                                                         | $\pm 0.37$              |
| mu_WZ                                                                   | $\pm 0.36$              |

# Signal model hypothesis test

- Once you have unblinded your SR, one can calculate the CLs/p-value on specific signal models using the
  exclusion fit (aka model-dependent fit setup)
- As simple in HistFitter as calling:

```
HistFitter.py -p analysis/tutorial/MyUserAnalysis.py
```

- Will calculate:
  - CLs observed = taking N observed events as data in all regions
  - CLs expected = taking N expected events as data in all regions
  - CLs\_expected ±1sigma experimental uncertainty = N expected as data, ±1sigma fit results
    - · yellow band next slide
  - CLs\_observed ±1sigma signal theory uncertainty = N observed as data, ±1sigma signal theory
    - need to set the name of the signal theory uncertainty systematic as Systematic ("SigXSec", ...)
    - · red-dotted lines next slide
- Setting calculator and test statistic type can be set in configManager (see backup):

```
## setting the parameters of the hypothesis test
#configMgr.nTOYs=5000
configMgr.calculatorType=2 # 2=asymptotic calculator, 0=frequentist calculator
configMgr.testStatType=3 # 3=one-sided profile likelihood test statistic (LHC default)
configMgr.nPoints=20 # number of values scanned of signal-strength for upper-limit
determination of signal strength.
```

• Result of '-p' stored in a ROOT file with 'hypotest' in the name:

```
results/MySimpleChannelAnalysis\_fixSigXSecNominal\_hypotest.root
```

## Contour plot explained

https://twiki.cern.ch/twiki/bin/view/AtlasProtected/SUSYLimitPlotting

#### **Description of limit lines**

The model limits should be computed using the HistFitter package. We present the following limits:

- Observed limit (thick solid dark-red line): all uncertainties are included in the fit as nuisance parameters, with the exception of the theoretical signal uncertainties (PDF, scales).
- Expected limit (less thick long-dashed dark-blue line): all uncertainties are included in the fit as nuisance parameters, with the exception of the theoretical signal uncertainties (PDF, scales).

We present the following uncertainty bands:

- ±1σ lines around observed limit (1) with style
  "thin dark-red dotted": re-run limit calculation (1)
  while increasing or decreasing the signal cross
  section by the theoretical signal uncertainties
  (PDF, scales).
- ±1σ band around expected limit (2) with style "yellow band": the band contours are the ±1σ results of the fit (2).

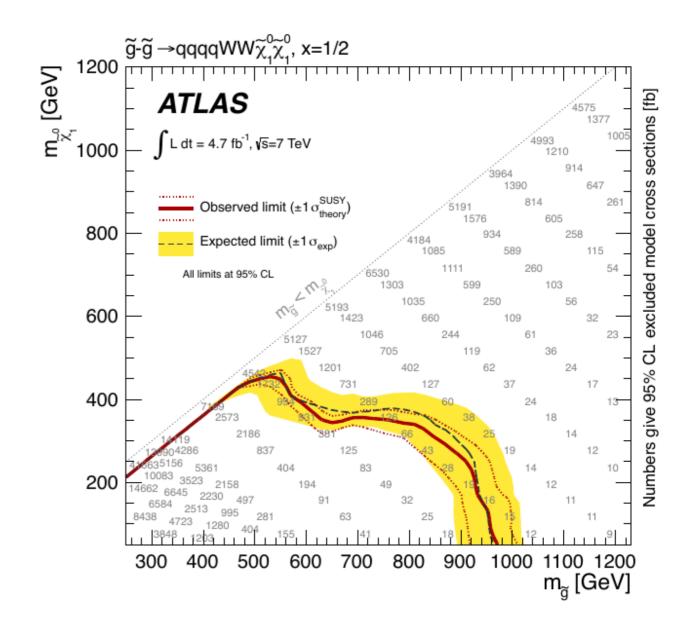

# Contour plot production

- Typically a grid of signal model points with varying signal parameters (m<sub>H</sub> or m<sub>gluino</sub>) get processed to produce an exclusion contour
- Five steps to produce (Part 5 of tutorial):
- 1. run hypothesis tests over all grid points (results saved in multiple *hypotest* files)
- 2. merge all the output root files into one using hadd (if stored in a separate files)
- 3. transform this set of hypothesis tests into a plain-text file: makelistfiles.C
- 4. create TH2D(s) from the ascii data in this list file: makecontourhists.C
- 5. plot TH2D(s) to draw contour lines and cosmetics: makecontourplots.C
- at the requested CLs level, typically 95% CL, CLs<0.05</li>

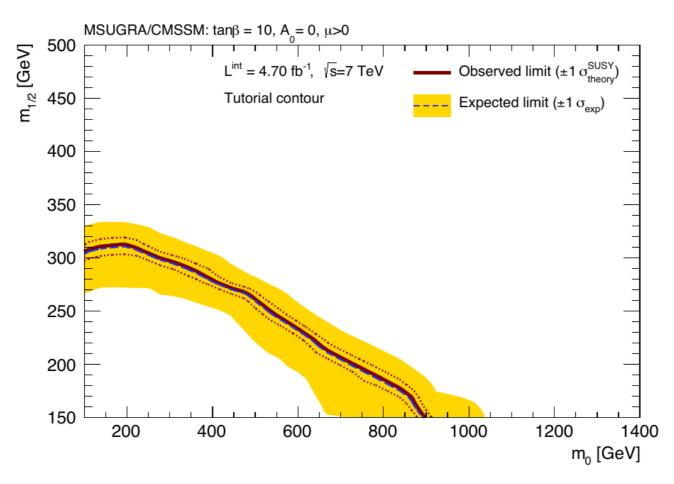

# Signal strength upper limit

- Once you have unblinded your SR, one can set upper limits on specific signal models
  using the exclusion fit (aka model-dependent fit setup)
- As simple in HistFitter as calling:

HistFitter.py -l analysis/tutorial/MyUserAnalysis.py

- Technicalities similar to '-p'
- Hypothesis test *inversion*:
  - find the value of mu\_SIG for which
     CLs below 0.05 (or other required value)
    - instead of calculating the p-value for the specific signal
  - run the hypothesis test for increasing values of signal strength mu\_SIG
    - scan range determined automatically
    - upper limit on cross section =
       nominal cross section × upper limit on
       signal strength (grey numbers in contour
       plots, run for each signal grid point)

#### Asymptotic CL Scan for workspace result\_mu\_SIG

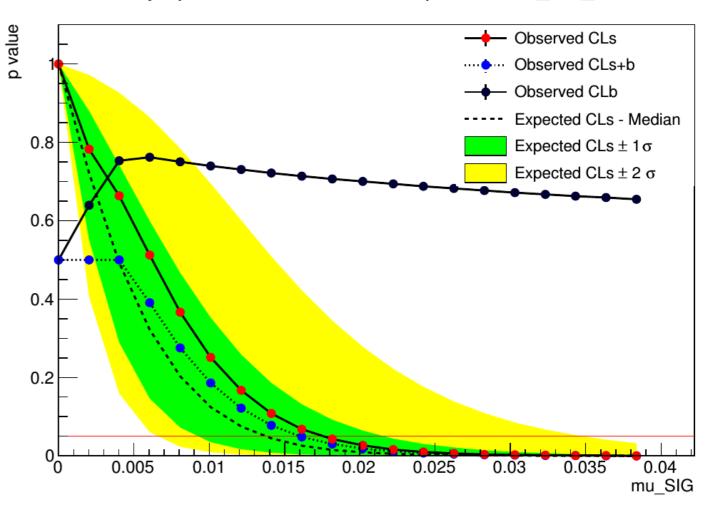

# Model-independent upper limit

- Calculate the upper limit on the number of BSM physics events that we exclude in our SR
  - Typically used by theorists to check their favorite BSM model, that we have not looked at
- Requires the model-independent fit setup aka discovery fit
  - 'dummy signal' = exactly one event in signal region (none in CRs)
  - upper limit on this 'dummy signal' = upper limit on BSM number of events
- Use the UpperLimitTable.py script:

```
UpperLimitTable.py -c SS -w
results/MyUpperLimitAnalysis_SS/SPlusB_combined_NormalMeasurement_model.root -
1 4.713 -n 1000
```

Results in LaTeX table:

| Signal channel | $\langle \epsilon \sigma  angle_{ m obs}^{ m 95} [{ m fb}]$ | $S_{ m obs}^{95}$ | $S_{ m exp}^{95}$   | $CL_B$ | p(s=0) |
|----------------|-------------------------------------------------------------|-------------------|---------------------|--------|--------|
| SS             | 1.73                                                        | 8.2               | $6.1^{+2.3}_{-1.3}$ | 0.80   | 0.21   |

- ⟨σvis⟩95\_obs: 95% CL upper limits on the visible cross section obs
- S95\_obs :95% CL upper limits on the number of signal events obs
- S95\_exp: 95% CL upper limit on the number of signal events, given the expected number (and ±1σ excursions on the expectation) of background events
- CLB: the confidence level observed for the background-only hypothesis
- p(s = 0): discovery p-value the probability, capped at 0.5, that a background-only experiment is more signal-like than the observed number of events in a signal region

#### HistFitter - tutorial

#### HistFitter Tutorial - Parts 1 & 2 & 3 **Parts 4 & 5** Normalized Initial predicted Background extrabackground background polated to SR Interpretation using log-likelihood ratio Normalization via Transfer likelihood fit CR1 CR1 SR<sub>1</sub> factor 000 000 000 CR N CR N SR N Transfer factor Signal VR 1 Validation of extrapolated 000 background fit result VR N

### HistFitter tutorial start up

 A public version is available on the HistFitter webpage: <a href="http://histfitter.web.cern.ch/histfitter/Software/Install/index.html">http://histfitter.web.cern.ch/histfitter/Software/Install/index.html</a>

We use HistFitter-2.0.tar.gz for this tutorial.

#### Installation instructions:

- Untar the HistFitter package
- Setup ROOT (if not already done) use Root 5!
- Go the HistFitter directory cd HistFitter-2.0
- Run the HistFitter setup script source setup.sh
- Go to the src/ directory and compile the C++ side of HistFitter cd src && make
- Go back to the main HistFitter directory

#### Input data here:

- Link the input data to your HistFitter directory as follows:
- In –s /project/etp3/jlorenz/shape\_fit/samples/ samples